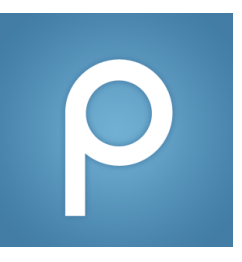

# How to Change your Email Notification Settings

*(For new posts and updated posts)*

1. Click "Account/Email Settings" on the drop-down arrow next to your name

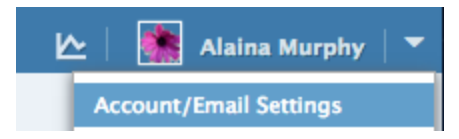

2. Scroll down to "Class & Email Settings" and click "Edit Email Notification Settings" for your class(es):

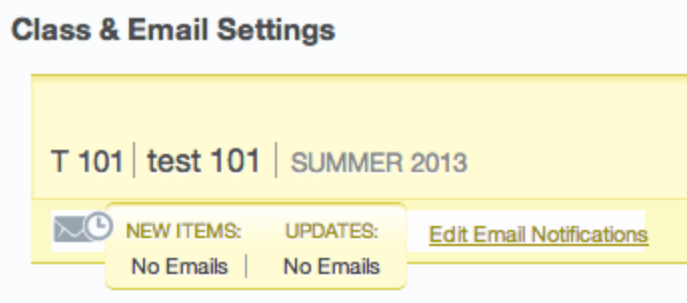

3. There are two options for updating your email notification settings:

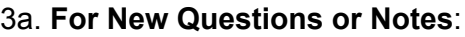

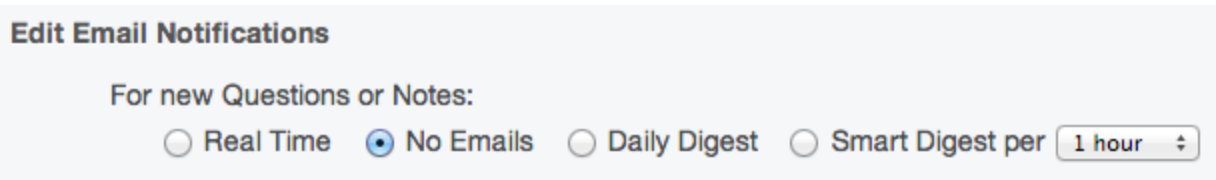

Editing this section will let you choose how frequently you receive notifications of new content posted on *Piazza, including new questions, new notes, or new polls.*

## 3b. **For Updates to Questions or Notes you follow**:

For updates to Questions or Notes you follow (by default you don't follow anything):

Real Time • No Emails

Automatically follow every Question and Note

Editing this section will let you choose whether you receive notifications for updates in real time or not at *all. Please note, by default you don't follow anything.*

4. Save your settings:

**Save Settings** Cancel

## Key of the Different Notification Options:

For both (3a.) new content and (3b.) updated content you follow:

 $\alpha$  and  $\alpha$  and  $\alpha$  and  $\alpha$ 

- **Real time**: notifications sent *immediately* after new content is posted, or a post you follow is updated
- **No Emails**: *no notifications* sent for any content posted or updated

### For (3a.) new content only:

- **Smart Digest**: notifications sent at an *hourly frequency* (from 1-6 hours) for new posts

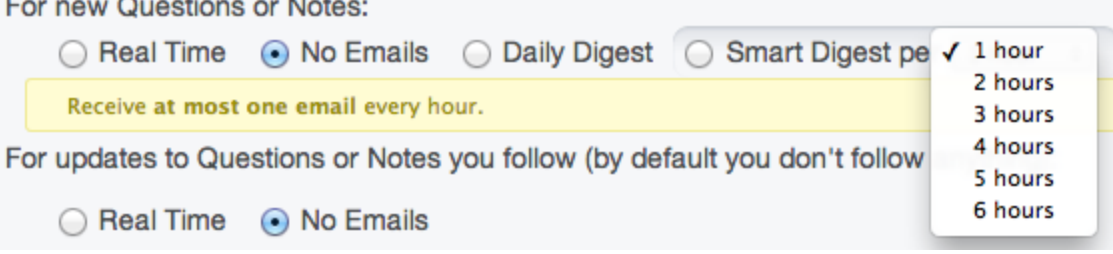

**Daily Digest**: notification sent *once a day* summarizing new content in your course

#### For (3b.) updated content you follow only:

 **Automatically follow every Question and Note**: notifications sent immediately after any content is updated, as you automatically follow all posts

- ⊙ Real Time 
◯ No Emails
- Automatically follow every Question and Note

*Please keep in mind, you always have the option to edit your email notification settings!*